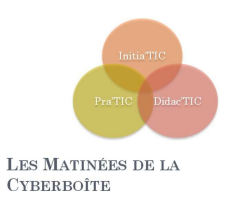

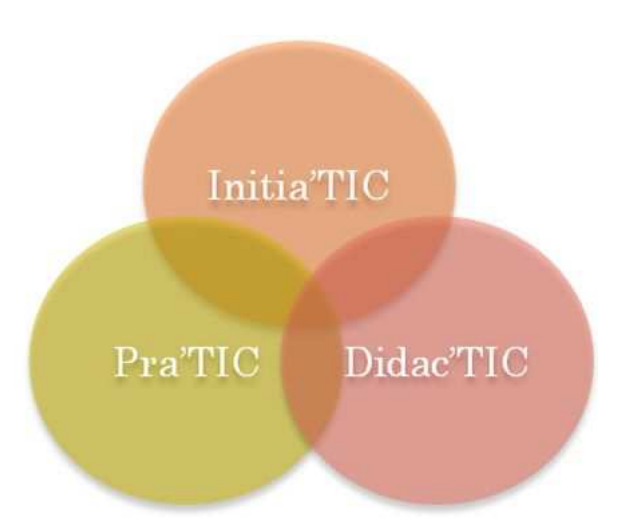

# LES MATINÉES DE LA **CYBERBOÎTE**

# « Je cherche donc je trouve ! »

Objectifs du cycle :

- Connaître les bases pour rechercher sur Internet
- Appréhender les différents outils de recherches
- Cas particulier : le MdR Google

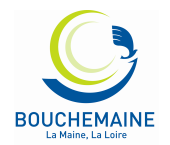

**1**

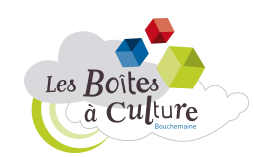

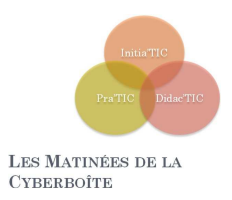

# **INTERNET : LES BASES**

# QUAND ?

Contrairement à une idée très répandue, Internet n'a pas été créé par le département américain de la défense mais pour lui. A ses débuts dans les années 60, l'armée et la grande firme de télécom AT&T sont très frileux à cette idée d'un réseau d'ordinateurs communicants. Après quelques années difficiles, internet est intégré par l'armée et par des chercheurs américains.

En Europe, il faut attendre 1982 mais surtout 1984, année où internet perd son caractère militaire. Le World Wide Web est développé au début des années 90 par un chercheur du CERN. Le but était de normaliser les méthodes de recherche et d'indexation de l'information sur Internet.

## QUOI ?

Une définition « technique » : réseau mondial intégrant des ressources de télécommunications et du matériel informatique destiné à l'échange et au stockage d'informations.

En vulgarisant, on peut comparer Internet à une encyclopédie sur laquelle tout le monde peut rechercher et écrire de l'information, et communiquer.

## COMMENT ?

Pour pouvoir surfer sur internet, il vous faut, au choix :

- Classiquement :
	- o Un ordinateur (portable ou fixe)
	- o Un abonnement à un Fournisseur d'Accès à Internet (Orange, Free, SFR)
	- o Un modem (Livebox, freebox, neufbox)
	- o Un Navigateur (Internet Explorer, Firefox, Opera)
- Un téléphone compatible avec un abonnement internet (type Iphone)
- Trouver un espace public connecté (EPN, Médiathèque, cybercentre)
- Un ordinateur portable et arpenter les rues dans l'espoir de trouver un hot spot wifi (accès sans fil fourni par des magasins ou des particuliers)

## OU ?

Pour surfer, on utilise des adresses de sites internet, on parle d'URL. Par exemple, pour aller sur le site internet Google, il suffit d'entrer son URL : http://www.google.fr

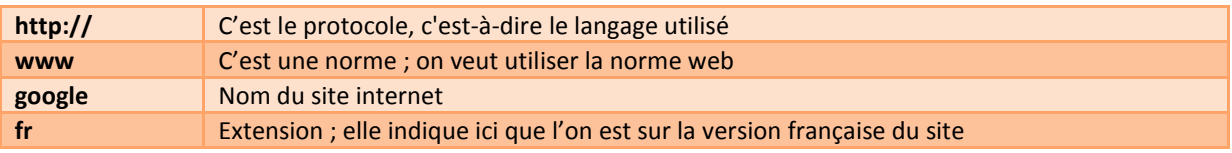

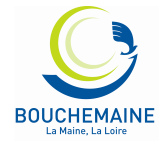

**2**

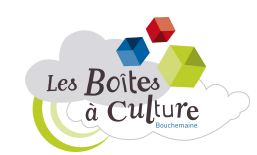

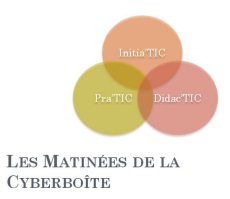

*Astuce : dans les navigateurs actuels « http:// » devient inutile ; il suffit donc de taper www.google.fr pour se rendre sur le site de Google.* 

# **LES DIFFERENTS OUTILS DE RECHERCHE**

# LES MOTEURS DE RECHERCHES

C'est un site internet permettant de retrouver des informations à l'aide de plusieurs critères dont l'utilisateur va écrire les termes. Certains sont généralistes (google, bing, voila) d'autres sont spécialisés (youtube)

C'est sans doute le type d'outil le plus utilisé à l'heure actuelle ; il permet d'accéder rapidement à tous types d'informations via l'utilisation de **mots-clés** 

# LES ANNUAIRES

Comparable à l'annuaire téléphonique, les recherches s'organisent par thème et sous thèmes. Ce classement est généralement réalisé par des humains (www.costaud.net, www.hitoo.com)

## LES META MOTEURS

Le méta moteur utilise plusieurs moteurs de recherche simultanément et organise les informations en proposant les résultats en fonction de la pertinence. Ils ont l'inconvénient d'être plus long à utiliser. Pensez à aller voir Copernic, Ariane6 et Ecosia pour les essayer.

# SITES SPECIALISES

La plupart des sites internet ont un mini-moteur de recherche interne. Ils permettent de faire des recherches plus ciblés. Quelques exemples :

- Wikipedia : encyclopédie libre en ligne
- Pagesjaunes.fr : pour retrouver des adresses
- Mappy.com et viamichelin.fr : pour les cartes et itinéraires
- Babygo.com : pour les enfants (sécurisé)

**3**

# LES RESEAUX SOCIAUX

Plus récemment, on voit apparaitre la puissance de réseaux sociaux (twitter notamment) pour les recherches. Par exemple, pour connaitre le temps à Paris, rien de tel qu'une personne se trouvant…à Paris !

Il est conseillé de varier ces outils de recherches et de ne pas tout le monde utilisé le même. En effet, en cas de panne ou plus certainement en cas d'innovation, il est bien difficile de faire tomber ses habitudes au profit d'outils bien plus performant. C'est peut-être le cas avec l'émergence des réseaux sociaux.

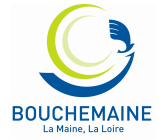

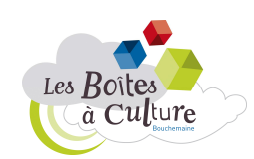

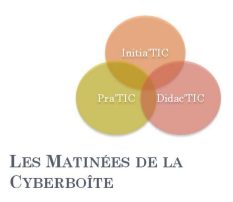

# **PRINCIPES DE BASES**

## AVANT DE COMMENCER

Avant de se lancer dans une recherche, il faut savoir ce que l'on cherche. Pour cela tentez de définir votre sujet de la façon la plus complète et la plus succincte possible. Posez-vous ces questions « qu'est ce que je veux savoir ? », « Qu'est ce qui ne m'intéresse pas ? » Cette méthode va faire apparaître des mots-clés utiles pour votre recherche.

# LES MOTS-CLES

Certains moteurs de recherche acceptent les questions mais il les gère encore plutôt mal. Mieux vaut donc employer des mots-clés. Quels mots utiliser ? Et combien ? Regardez vos questions et supprimez les pronoms, les déterminants et adjectifs. Evitez les verbes d'action. Vous devriez tomber à un maximum de 6 mots. Au départ, une prise de note peut-être efficace ; cela permet de clarifier et surtout de ne pas s'égarer (surfer).

# QUELQUES CONSEILS POUR DEBUTER

• **Des mots suffisamment précis sur les moteurs** 

- éviter les termes trop généraux qui risquent de générer trop de "bruit" dans les réponses, - choisir de préférence des termes spécifiques quitte à élargir par la suite votre requête.

- **Des mots suffisamment larges sur les annuaires** 
	- pour trouver facilement les catégories et pour identifier les sites fédérateurs traitant du sujet,
	- quitte à préciser ensuite avec des termes plus précis.

## • **La langue**

- éviter les mots d'une langue autre que celle du moteur.

## • **Le type de mots**

- choisir de préférence des noms,

- utiliser les autres mots (verbes, adjectifs, adverbes, pronoms) plutôt dans les expressions entre guillemets.

- **Le nombre de mots** 
	- plus il y a de mots, plus la question se restreint,
	- un seul mot peut suffire,

**4**

- essayer de na pas dépasser 3 mots au départ.

## • **L'ordre des mots**

joue parfois un rôle sur certains moteurs :

- quels mots-clés sont prioritaires ?
- commencer par les mots les plus importants
- (voir aussi la syntaxe propre à chaque moteur).

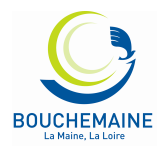

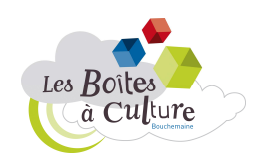

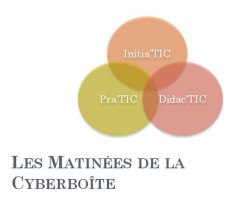

# **LE CAS GOOGLE**

# RECHERCHE DE BASE DANS GOOGLE

La recherche est simple: il suffit de taper vos mots clés dans la zone de recherche, appuyez sur Entrée ou cliquez sur le bouton Recherche Google. Google va alors chercher sur le Web les pages qui sont les plus pertinentes par rapport à votre requête.

La plupart du temps, vous trouverez exactement ce que vous recherchez avec juste une interrogation de base. Toutefois, les conseils suivants peuvent vous aider à affiner votre technique pour tirer le meilleur parti de vos recherches. Les crochets [] signaleront les requêtes.

Quelques données de base

- Chaque mot compte. En règle générale, tous les mots que vous avez mis dans la requête seront utilisés. Il ya quelques exceptions.
- La recherche est toujours sensible à la casse. Recherche de [Ouest France] est la même que la recherche de [ouest France]
- À quelques exceptions près, la ponctuation est ignorée (c'est-à-vous ne pouvez pas rechercher#\$%^&\*()=+[] \ et autres caractères spéciaux).

Lignes directrices pour une meilleure recherche

- « *Keep it simple* ». Si vous êtes à la recherche d'une société donnée, il suffit d'entrer son nom, ou comme une grande partie de son nom que vous vous souvenez. Si vous êtes à la recherche d'un concept particulier, d'un lieu, ou d'un produit, commencer par son nom. Si vous cherchez une pizzeria, il suffit d'entrer la pizza et le nom de votre ville ou votre code postal. La plupart des requêtes ne nécessitent pas des opérateurs avancés ou de syntaxe inhabituelle.
- Pensez à la façon dont la page que vous recherchez sera écrite. Un moteur de recherche n'est pas un homme, c'est un programme qui correspond à l'expression que vous donnez à des pages sur le web. Utilisez les mots qui sont plus susceptibles d'apparaître sur la page. Par exemple, au lieu de dire [ma tête me fait mal], préférez [maux de tête] ou [céphalées].
- Décrivez ce que vous avez besoin avec aussi peu de termes que possible. L'objectif de chaque mot dans une requête, c'est de préciser davantage. Comme tous les mots sont utilisés, chaque mot supplémentaire limite les résultats. Si vous limitez trop, vous perdez beaucoup d'informations utiles. Le principal avantage d'augmenter progressivement le nombre de mot est de ne pas restreindre votre recherche. [meteo angers] donne plus rapidement le résultat que [bulletin météo d'angers, France]
- Choisissez des mots descriptifs. Plus le mot est unique, plus il a de chance d'orienter correctement votre recherche. Les mots qui ne sont pas très descriptif, comme «document», «site», «société» ou

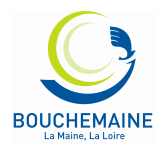

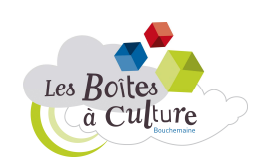

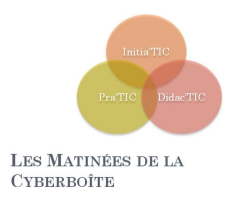

«info», ne sont généralement pas nécessaires. Gardez à l'esprit que même si le mot a un sens correct, il peut ne pas être très utilisé. Par exemple [facsimile] donne moins de résultat que [fax]

# LES RESULTATS

L'objectif de Google est de vous fournir des résultats qui soient clairs et faciles à lire. Le schéma ci-dessous souligne quatre caractéristiques qui sont importantes pour la compréhension des résultats de recherche:

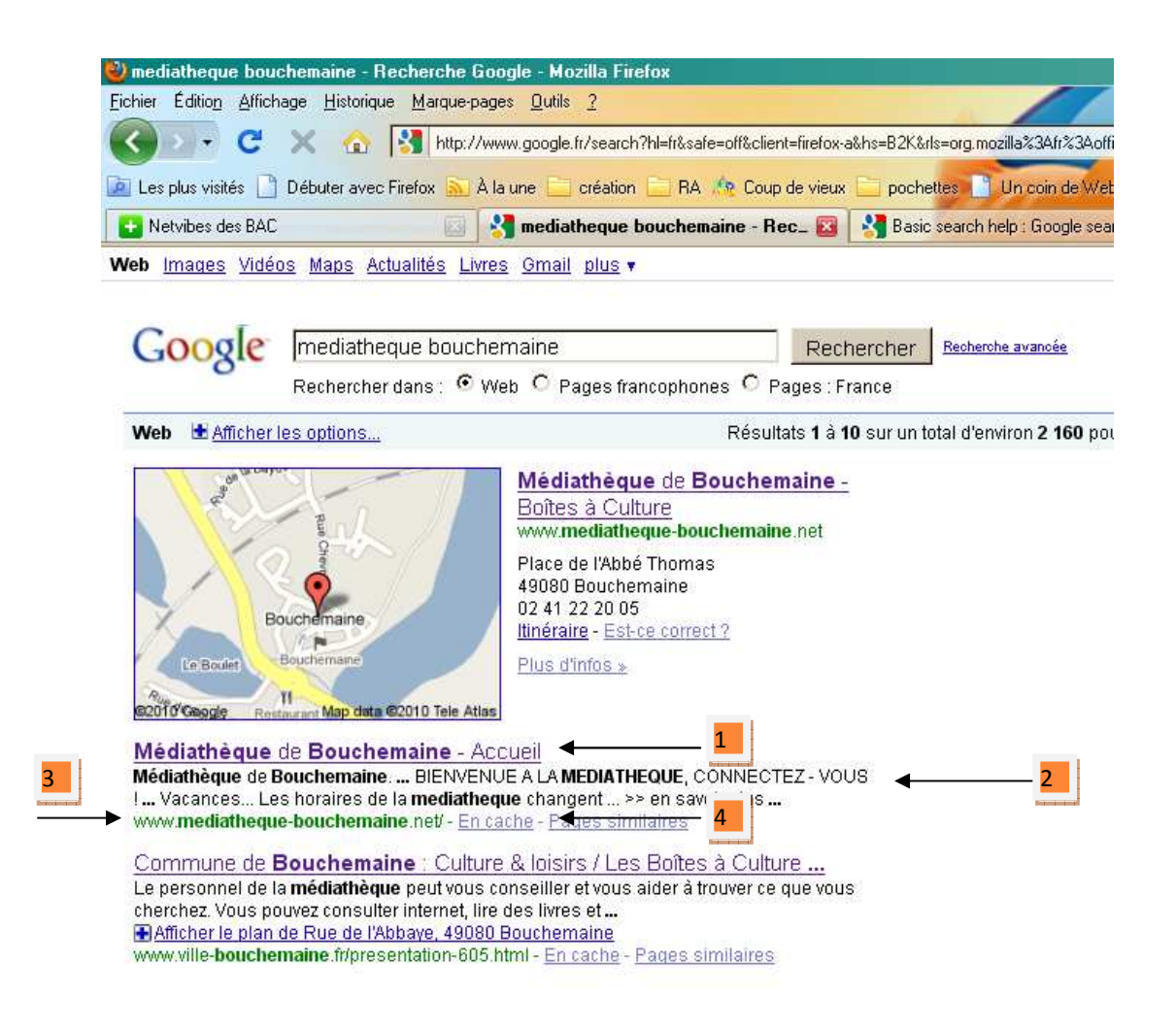

- 1. Le titre: La première ligne de chaque résultat de recherche est le titre de la page Web.
- 2. L'extrait de: Une description du ou d'un extrait de la page Web.
- 3. L'URL: L'adresse de page Web.

**6**

4. lien en cache: Un lien vers une version antérieure de cette page.

Toutes ces caractéristiques sont importantes pour déterminer si la page est ce qu'il vous faut.

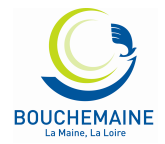

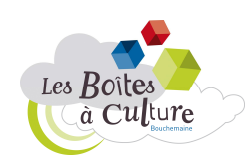

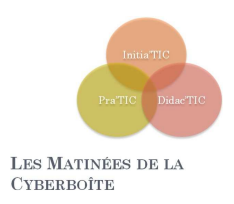

# OBTENEZ DES RESULTATS DE RECHERCHE PLUS PERTINENTS

Outre un accès simplifié à des milliards de pages Web, Google vous propose de nombreuses fonctionnalités spéciales vous aidant à trouver exactement ce que vous recherchez. Découvrez certaines des fonctionnalités les plus utilisées dans la liste ci-dessous.

- Infos pratiques
- Outils de référence
- Sélection de mots clés
- Recherche locale
- Planification de voyages
- Affiner les requêtes

## **Météo**

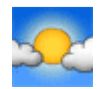

Pour obtenir les prévisions météo pour de nombreuses villes en France et à travers le monde, entrez le mot "météo" suivi de la ville, du code postal, ou de la ville et du pays.

Exemple : meteo angers

## **Cours de la bourse**

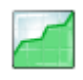

Pour obtenir le cours de bourse d'une entreprise ou d'un fonds, entrez un code ou une valeur dans le champ de recherche. La page de résultats contient un lien permettant d'afficher plus d'informations sur Google Finance.

Exemple : GSZ

## **Résultats sportifs**

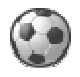

Pour afficher les résultats d'un match ou le programme des matchs à venir, saisissez le nom d'une équipe ou d'un championnat dans le champ de recherche. Toutes les résultats sportifs sont fournis par STATS, Inc.

Exemple : OL

## **Calculatrice**

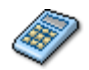

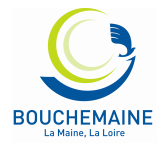

**7**

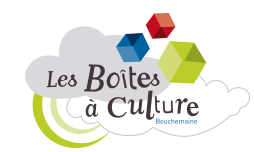

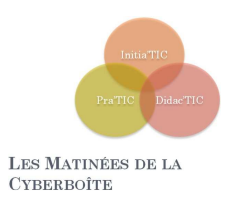

Pour utiliser la fonction de calculatrice intégrée de Google, entrez simplement le calcul à effectuer dans le champ de recherche.

Exemple : (5\*9+3)/200

## **Conversion d'unités**

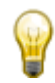

Vous pouvez utiliser Google pour convertir de nombreuses unités de mesure (hauteur, poids, masse, etc.). Entrez simplement la conversion souhaitée et Google s'occupe du reste.

Exemple : 1,53 cm en mètres

## **Définitions de dictionnaire**

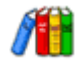

Pour obtenir la définition d'un mot ou d'une expression, entrez simplement le mot "définir", suivi d'un espace et du ou des mots à définir. Pour consulter plusieurs définitions provenant de différentes sources en ligne, entrez "définir:" suivi d'un mot ou d'une expression. Notez que la définition portera sur l'expression entière.

Exemple : définir internet

## **Correcteur orthographique**

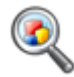

Le logiciel de correction orthographique de Google vérifie automatiquement que les mots de votre requête correspondent à l'orthographe courante. Si de meilleurs résultats sont disponibles avec une autre orthographe, le message suivant s'affiche : "Essayez avec cette orthographe : (orthographe plus courante)". Cliquez sur l'orthographe suggérée pour lancer une recherche Google avec ce terme.

Exemple : mediahteque

## **Recherche locale**

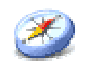

Si vous recherchez un magasin, un restaurant ou un autre type de commerce à proximité, lancez une recherche en indiquant l'activité de l'entreprise et le lieu désiré. Google affiche alors directement les résultats sur la page avec un plan, des avis ainsi que les coordonnées de l'établissement.

Exemple : creperie 49080

**8**

## **Horaires des films**

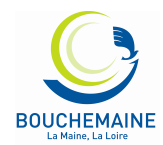

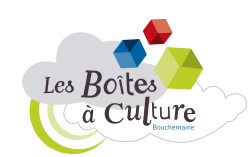

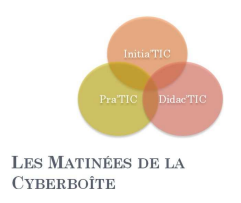

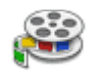

Pour consulter l'avis des internautes et les horaires des films programmés près de chez vous, entrez "films" ou le titre d'un film à l'affiche dans le champ de recherche Google. Si vous avez déjà enregistré votre localité lors d'une recherche précédente, les premiers résultats de recherche affichent les horaires du film choisi dans les cinémas les plus proches.

Exemple : cinémas bouchemaine

## **Conversion de devises**

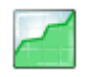

Pour utiliser la fonction de conversion de devises intégrée, entrez simplement la conversion à effectuer dans le champ de recherche Google : la réponse s'affiche directement sur la page de résultats.

Exemple : 150 eur en dollar

## **Google Maps**

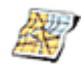

Vous avez besoin d'un plan ? Entrez le nom d'une localité ou son code postal, suivi du mot "carte" ou "plan" : le lieu recherché s'affiche. Cliquez sur le plan pour afficher une version agrandie sur Google Maps.

Exemple : Carte Bouchemaine

## **Opérateur plus (+)**

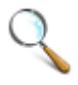

Google ne prend pas en compte les mots et les caractères courants tels que "où" et "comment". De même, les chiffres et les lettres qui risquent de ralentir votre recherche, sans améliorer la qualité des résultats, sont ignorés. Si vous estimez qu'un mot courant vous permettrait d'obtenir les résultats souhaités, incluez-le dans votre recherche, précédée du signe "+" pour qu'il soit pris en compte.

Exemple : sauce +à la crème

## **Compléter une requête**

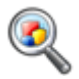

Google vous simplifie la vie en complétant vos questions. Pour cela, ajoutez simplement, dans le champ de recherche, un astérisque (\*) à la partie de la phrase ou de la question à finaliser.

Exemple : marie curie a découvert \*

**9**

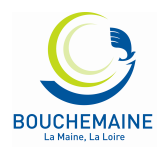

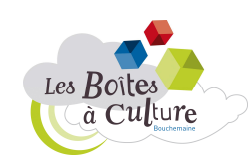

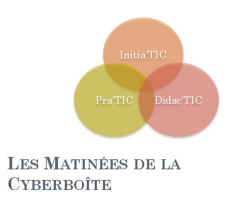

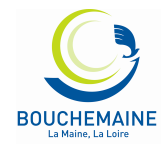

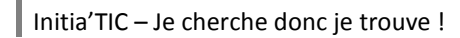

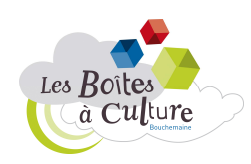

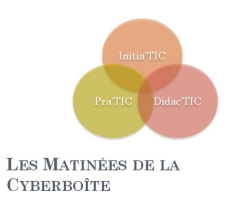

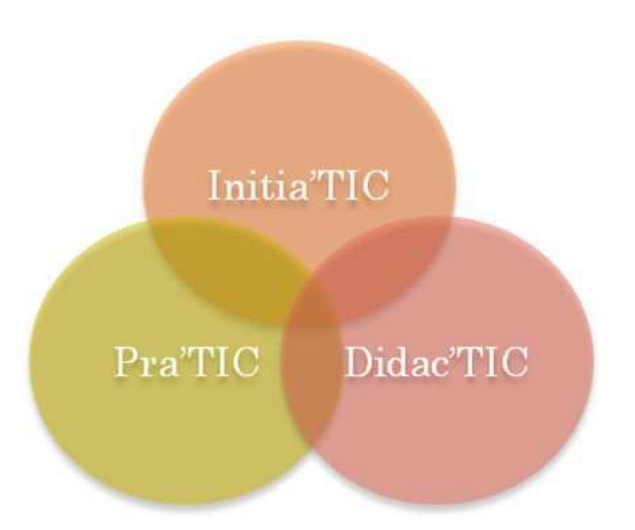

# LES MATINÉES DE LA **CYBERBOÎTE**

# « Je cherche donc je trouve ! »

Objectifs du cycle :

- Connaître les bases pour rechercher sur Internet
- Appréhender les différents outils de recherches
- Cas particulier : le MdR Google

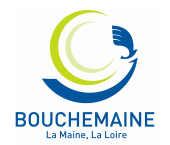

**1**

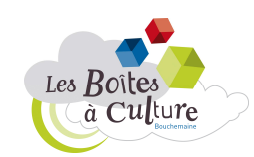

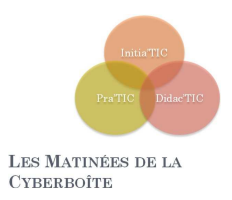

# **INTERNET : LES BASES**

# QUAND ?

Contrairement à une idée très répandue, Internet n'a pas été créé par le département américain de la défense mais pour lui. A ses débuts dans les années 60, l'armée et la grande firme de télécom AT&T sont très frileux à cette idée d'un réseau d'ordinateurs communicants. Après quelques années difficiles, internet est intégré par l'armée et par des chercheurs américains.

En Europe, il faut attendre 1982 mais surtout 1984, année où internet perd son caractère militaire. Le World Wide Web est développé au début des années 90 par un chercheur du CERN. Le but était de normaliser les méthodes de recherche et d'indexation de l'information sur Internet.

## QUOI ?

Une définition « technique » : réseau mondial intégrant des ressources de télécommunications et du matériel informatique destiné à l'échange et au stockage d'informations.

En vulgarisant, on peut comparer Internet à une encyclopédie sur laquelle tout le monde peut rechercher et écrire de l'information, et communiquer.

## COMMENT ?

Pour pouvoir surfer sur internet, il vous faut, au choix :

- Classiquement :
	- o Un ordinateur (portable ou fixe)
	- o Un abonnement à un Fournisseur d'Accès à Internet (Orange, Free, SFR)
	- o Un modem (Livebox, freebox, neufbox)
	- o Un Navigateur (Internet Explorer, Firefox, Opera)
- Un téléphone compatible avec un abonnement internet (type Iphone)
- Trouver un espace public connecté (EPN, Médiathèque, cybercentre)
- Un ordinateur portable et arpenter les rues dans l'espoir de trouver un hot spot wifi (accès sans fil fourni par des magasins ou des particuliers)

## OU ?

Pour surfer, on utilise des adresses de sites internet, on parle d'URL. Par exemple, pour aller sur le site internet Google, il suffit d'entrer son URL : http://www.google.fr

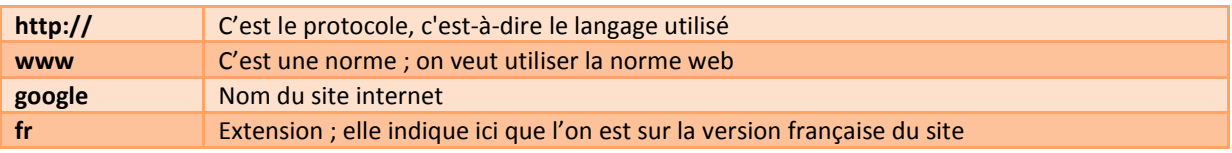

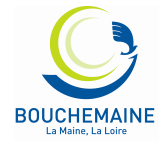

**2**

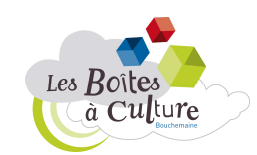

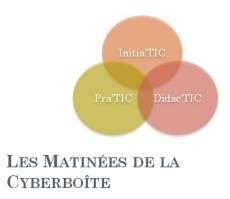

*Astuce : dans les navigateurs actuels « http:// » devient inutile ; il suffit donc de taper www.google.fr pour se rendre sur le site de Google.* 

# **LES DIFFERENTS OUTILS DE RECHERCHE**

# LES MOTEURS DE RECHERCHES

C'est un site internet permettant de retrouver des informations à l'aide de plusieurs critères dont l'utilisateur va écrire les termes. Certains sont généralistes (google, bing, voila) d'autres sont spécialisés (youtube)

C'est sans doute le type d'outil le plus utilisé à l'heure actuelle ; il permet d'accéder rapidement à tous types d'informations via l'utilisation de **mots-clés** 

# LES ANNUAIRES

Comparable à l'annuaire téléphonique, les recherches s'organisent par thème et sous thèmes. Ce classement est généralement réalisé par des humains (www.costaud.net, www.hitoo.com)

## LES META MOTEURS

Le méta moteur utilise plusieurs moteurs de recherche simultanément et organise les informations en proposant les résultats en fonction de la pertinence. Ils ont l'inconvénient d'être plus long à utiliser. Pensez à aller voir Copernic, Ariane6 et Ecosia pour les essayer.

# SITES SPECIALISES

La plupart des sites internet ont un mini-moteur de recherche interne. Ils permettent de faire des recherches plus ciblés. Quelques exemples :

- Wikipedia : encyclopédie libre en ligne
- Pagesjaunes.fr : pour retrouver des adresses
- Mappy.com et viamichelin.fr : pour les cartes et itinéraires
- Babygo.com : pour les enfants (sécurisé)

**3**

# LES RESEAUX SOCIAUX

Plus récemment, on voit apparaitre la puissance de réseaux sociaux (twitter notamment) pour les recherches. Par exemple, pour connaitre le temps à Paris, rien de tel qu'une personne se trouvant…à Paris !

Il est conseillé de varier ces outils de recherches et de ne pas tout le monde utilisé le même. En effet, en cas de panne ou plus certainement en cas d'innovation, il est bien difficile de faire tomber ses habitudes au profit d'outils bien plus performant. C'est peut-être le cas avec l'émergence des réseaux sociaux.

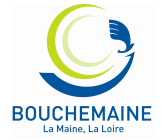

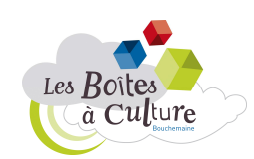

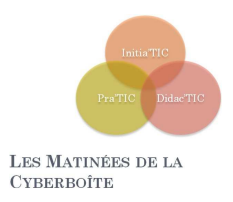

# **PRINCIPES DE BASES**

## AVANT DE COMMENCER

Avant de se lancer dans une recherche, il faut savoir ce que l'on cherche. Pour cela tentez de définir votre sujet de la façon la plus complète et la plus succincte possible. Posez-vous ces questions « qu'est ce que je veux savoir ? », « Qu'est ce qui ne m'intéresse pas ? » Cette méthode va faire apparaître des mots-clés utiles pour votre recherche.

# LES MOTS-CLES

Certains moteurs de recherche acceptent les questions mais il les gère encore plutôt mal. Mieux vaut donc employer des mots-clés. Quels mots utiliser ? Et combien ? Regardez vos questions et supprimez les pronoms, les déterminants et adjectifs. Evitez les verbes d'action. Vous devriez tomber à un maximum de 6 mots. Au départ, une prise de note peut-être efficace ; cela permet de clarifier et surtout de ne pas s'égarer (surfer).

# QUELQUES CONSEILS POUR DEBUTER

• **Des mots suffisamment précis sur les moteurs** 

- éviter les termes trop généraux qui risquent de générer trop de "bruit" dans les réponses, - choisir de préférence des termes spécifiques quitte à élargir par la suite votre requête.

- **Des mots suffisamment larges sur les annuaires** 
	- pour trouver facilement les catégories et pour identifier les sites fédérateurs traitant du sujet,
	- quitte à préciser ensuite avec des termes plus précis.

## • **La langue**

- éviter les mots d'une langue autre que celle du moteur.

## • **Le type de mots**

- choisir de préférence des noms,

- utiliser les autres mots (verbes, adjectifs, adverbes, pronoms) plutôt dans les expressions entre guillemets.

- **Le nombre de mots** 
	- plus il y a de mots, plus la question se restreint,
	- un seul mot peut suffire,

**4**

- essayer de na pas dépasser 3 mots au départ.

## • **L'ordre des mots**

joue parfois un rôle sur certains moteurs :

- quels mots-clés sont prioritaires ?
- commencer par les mots les plus importants
- (voir aussi la syntaxe propre à chaque moteur).

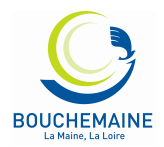

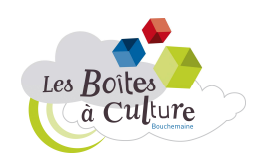

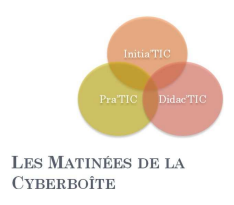

# **LE CAS GOOGLE**

# RECHERCHE DE BASE DANS GOOGLE

La recherche est simple: il suffit de taper vos mots clés dans la zone de recherche, appuyez sur Entrée ou cliquez sur le bouton Recherche Google. Google va alors chercher sur le Web les pages qui sont les plus pertinentes par rapport à votre requête.

La plupart du temps, vous trouverez exactement ce que vous recherchez avec juste une interrogation de base. Toutefois, les conseils suivants peuvent vous aider à affiner votre technique pour tirer le meilleur parti de vos recherches. Les crochets [] signaleront les requêtes.

Quelques données de base

- Chaque mot compte. En règle générale, tous les mots que vous avez mis dans la requête seront utilisés. Il ya quelques exceptions.
- La recherche est toujours sensible à la casse. Recherche de [Ouest France] est la même que la recherche de [ouest France]
- À quelques exceptions près, la ponctuation est ignorée (c'est-à-vous ne pouvez pas rechercher#\$%^&\*()=+[] \ et autres caractères spéciaux).

Lignes directrices pour une meilleure recherche

- « *Keep it simple* ». Si vous êtes à la recherche d'une société donnée, il suffit d'entrer son nom, ou comme une grande partie de son nom que vous vous souvenez. Si vous êtes à la recherche d'un concept particulier, d'un lieu, ou d'un produit, commencer par son nom. Si vous cherchez une pizzeria, il suffit d'entrer la pizza et le nom de votre ville ou votre code postal. La plupart des requêtes ne nécessitent pas des opérateurs avancés ou de syntaxe inhabituelle.
- Pensez à la façon dont la page que vous recherchez sera écrite. Un moteur de recherche n'est pas un homme, c'est un programme qui correspond à l'expression que vous donnez à des pages sur le web. Utilisez les mots qui sont plus susceptibles d'apparaître sur la page. Par exemple, au lieu de dire [ma tête me fait mal], préférez [maux de tête] ou [céphalées].
- Décrivez ce que vous avez besoin avec aussi peu de termes que possible. L'objectif de chaque mot dans une requête, c'est de préciser davantage. Comme tous les mots sont utilisés, chaque mot supplémentaire limite les résultats. Si vous limitez trop, vous perdez beaucoup d'informations utiles. Le principal avantage d'augmenter progressivement le nombre de mot est de ne pas restreindre votre recherche. [meteo angers] donne plus rapidement le résultat que [bulletin météo d'angers, France]
- Choisissez des mots descriptifs. Plus le mot est unique, plus il a de chance d'orienter correctement votre recherche. Les mots qui ne sont pas très descriptif, comme «document», «site», «société» ou

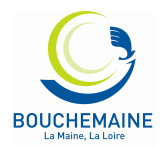

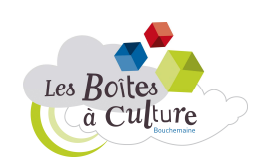

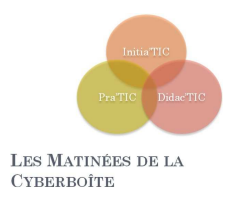

«info», ne sont généralement pas nécessaires. Gardez à l'esprit que même si le mot a un sens correct, il peut ne pas être très utilisé. Par exemple [facsimile] donne moins de résultat que [fax]

# LES RESULTATS

L'objectif de Google est de vous fournir des résultats qui soient clairs et faciles à lire. Le schéma ci-dessous souligne quatre caractéristiques qui sont importantes pour la compréhension des résultats de recherche:

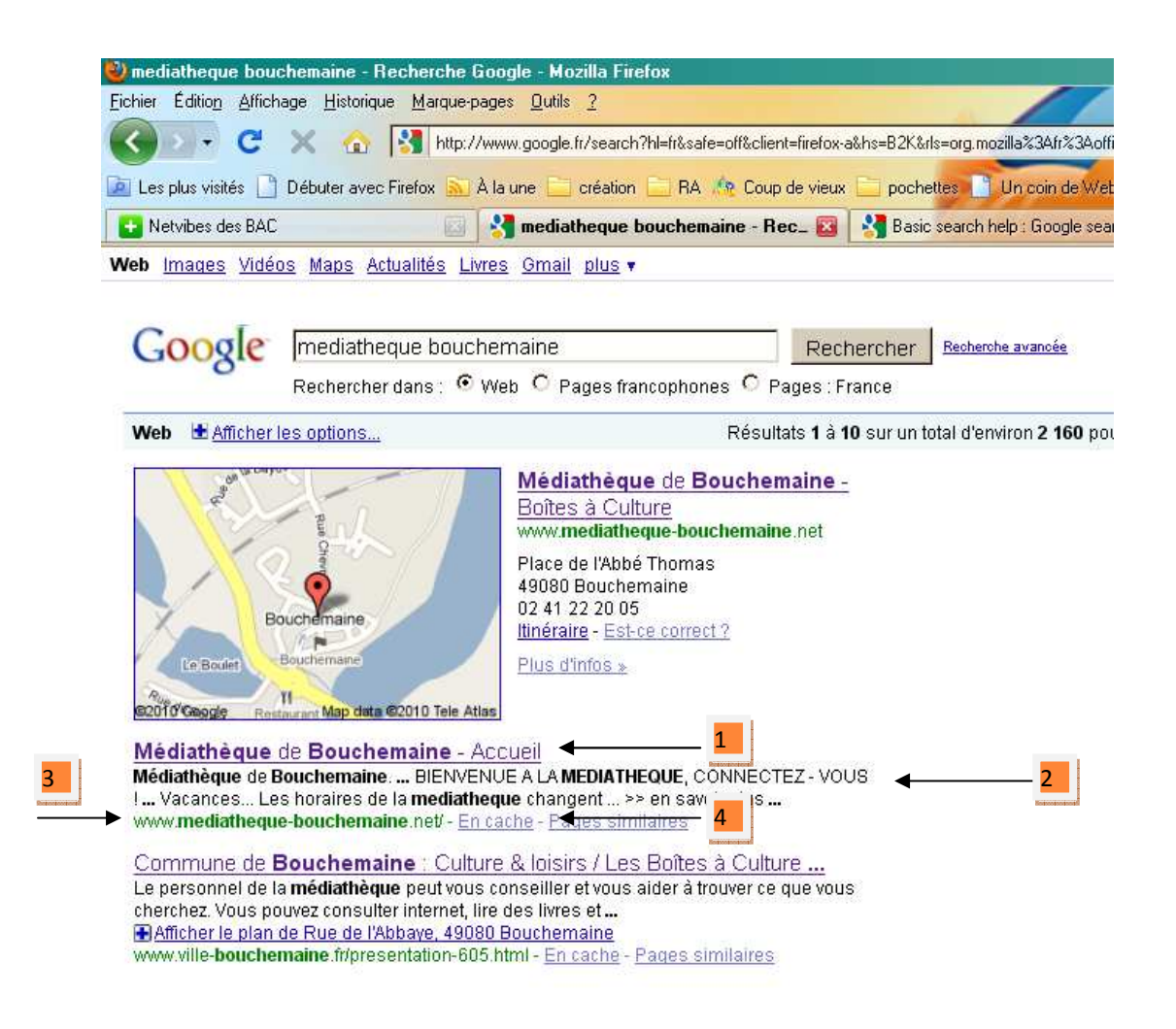

- 1. Le titre: La première ligne de chaque résultat de recherche est le titre de la page Web.
- 2. L'extrait de: Une description du ou d'un extrait de la page Web.
- 3. L'URL: L'adresse de page Web.

**6**

4. lien en cache: Un lien vers une version antérieure de cette page.

Toutes ces caractéristiques sont importantes pour déterminer si la page est ce qu'il vous faut.

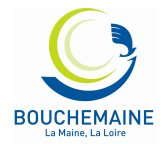

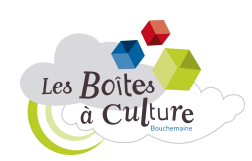

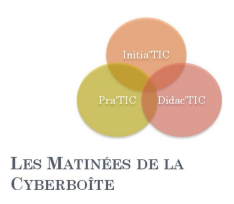

# OBTENEZ DES RESULTATS DE RECHERCHE PLUS PERTINENTS

Outre un accès simplifié à des milliards de pages Web, Google vous propose de nombreuses fonctionnalités spéciales vous aidant à trouver exactement ce que vous recherchez. Découvrez certaines des fonctionnalités les plus utilisées dans la liste ci-dessous.

- Infos pratiques
- Outils de référence
- Sélection de mots clés
- Recherche locale
- Planification de voyages
- Affiner les requêtes

## **Météo**

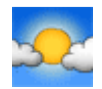

Pour obtenir les prévisions météo pour de nombreuses villes en France et à travers le monde, entrez le mot "météo" suivi de la ville, du code postal, ou de la ville et du pays.

Exemple : meteo angers

## **Cours de la bourse**

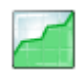

Pour obtenir le cours de bourse d'une entreprise ou d'un fonds, entrez un code ou une valeur dans le champ de recherche. La page de résultats contient un lien permettant d'afficher plus d'informations sur Google Finance.

Exemple : GSZ

## **Résultats sportifs**

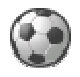

Pour afficher les résultats d'un match ou le programme des matchs à venir, saisissez le nom d'une équipe ou d'un championnat dans le champ de recherche. Toutes les résultats sportifs sont fournis par STATS, Inc.

Exemple : OL

## **Calculatrice**

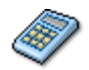

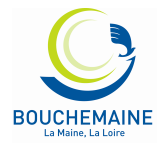

**7**

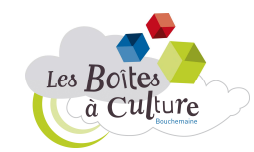

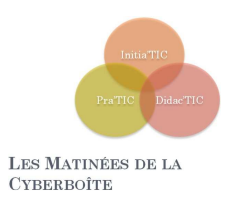

Pour utiliser la fonction de calculatrice intégrée de Google, entrez simplement le calcul à effectuer dans le champ de recherche.

Exemple : (5\*9+3)/200

## **Conversion d'unités**

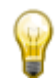

Vous pouvez utiliser Google pour convertir de nombreuses unités de mesure (hauteur, poids, masse, etc.). Entrez simplement la conversion souhaitée et Google s'occupe du reste.

Exemple : 1,53 cm en mètres

## **Définitions de dictionnaire**

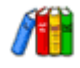

Pour obtenir la définition d'un mot ou d'une expression, entrez simplement le mot "définir", suivi d'un espace et du ou des mots à définir. Pour consulter plusieurs définitions provenant de différentes sources en ligne, entrez "définir:" suivi d'un mot ou d'une expression. Notez que la définition portera sur l'expression entière.

Exemple : définir internet

## **Correcteur orthographique**

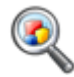

Le logiciel de correction orthographique de Google vérifie automatiquement que les mots de votre requête correspondent à l'orthographe courante. Si de meilleurs résultats sont disponibles avec une autre orthographe, le message suivant s'affiche : "Essayez avec cette orthographe : (orthographe plus courante)". Cliquez sur l'orthographe suggérée pour lancer une recherche Google avec ce terme.

Exemple : mediahteque

## **Recherche locale**

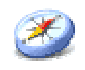

Si vous recherchez un magasin, un restaurant ou un autre type de commerce à proximité, lancez une recherche en indiquant l'activité de l'entreprise et le lieu désiré. Google affiche alors directement les résultats sur la page avec un plan, des avis ainsi que les coordonnées de l'établissement.

Exemple : creperie 49080

**8**

## **Horaires des films**

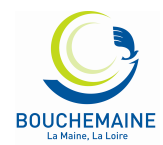

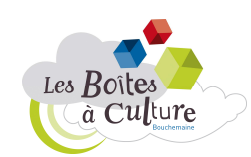

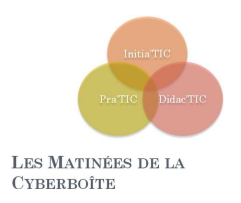

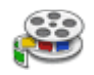

Pour consulter l'avis des internautes et les horaires des films programmés près de chez vous, entrez "films" ou le titre d'un film à l'affiche dans le champ de recherche Google. Si vous avez déjà enregistré votre localité lors d'une recherche précédente, les premiers résultats de recherche affichent les horaires du film choisi dans les cinémas les plus proches.

Exemple : cinémas bouchemaine

## **Conversion de devises**

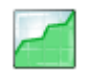

Pour utiliser la fonction de conversion de devises intégrée, entrez simplement la conversion à effectuer dans le champ de recherche Google : la réponse s'affiche directement sur la page de résultats.

Exemple : 150 eur en dollar

## **Google Maps**

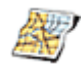

Vous avez besoin d'un plan ? Entrez le nom d'une localité ou son code postal, suivi du mot "carte" ou "plan" : le lieu recherché s'affiche. Cliquez sur le plan pour afficher une version agrandie sur Google Maps.

Exemple : Carte Bouchemaine

## **Opérateur plus (+)**

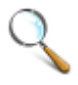

Google ne prend pas en compte les mots et les caractères courants tels que "où" et "comment". De même, les chiffres et les lettres qui risquent de ralentir votre recherche, sans améliorer la qualité des résultats, sont ignorés. Si vous estimez qu'un mot courant vous permettrait d'obtenir les résultats souhaités, incluez-le dans votre recherche, précédée du signe "+" pour qu'il soit pris en compte.

Exemple : sauce +à la crème

## **Compléter une requête**

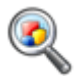

Google vous simplifie la vie en complétant vos questions. Pour cela, ajoutez simplement, dans le champ de recherche, un astérisque (\*) à la partie de la phrase ou de la question à finaliser.

Exemple : marie curie a découvert \*

**9**

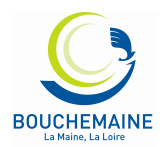

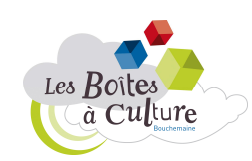

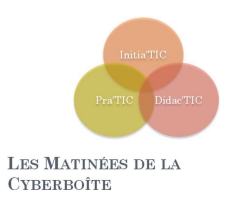

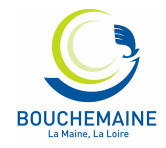

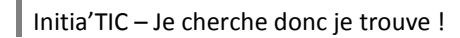

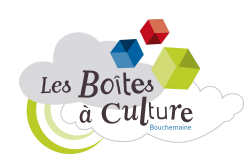

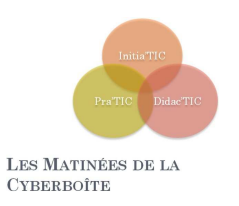

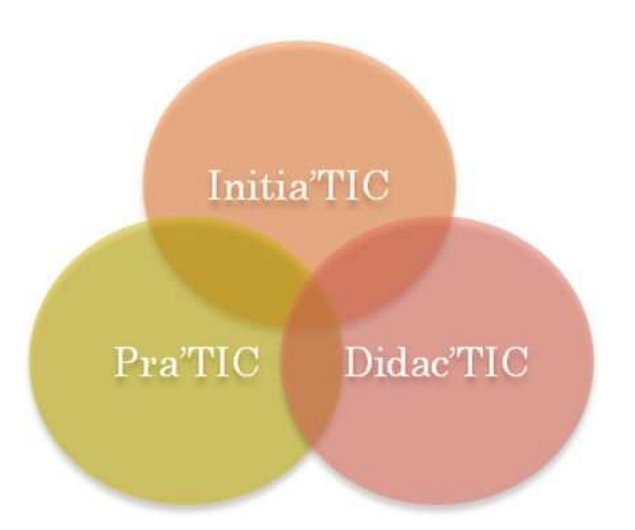

# LES MATINÉES DE LA **CYBERBOÎTE**

# « Je cherche donc je trouve ! »

Objectifs du cycle :

- Connaître les bases pour rechercher sur Internet
- Appréhender les différents outils de recherches
- Cas particulier : le MdR Google

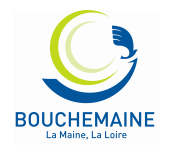

**1**

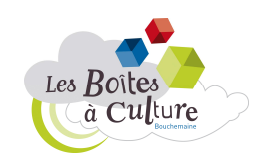

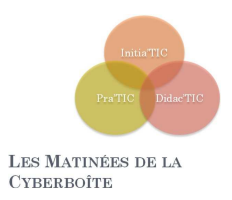

# **INTERNET : LES BASES**

# QUAND ?

Contrairement à une idée très répandue, Internet n'a pas été créé par le département américain de la défense mais pour lui. A ses débuts dans les années 60, l'armée et la grande firme de télécom AT&T sont très frileux à cette idée d'un réseau d'ordinateurs communicants. Après quelques années difficiles, internet est intégré par l'armée et par des chercheurs américains.

En Europe, il faut attendre 1982 mais surtout 1984, année où internet perd son caractère militaire. Le World Wide Web est développé au début des années 90 par un chercheur du CERN. Le but était de normaliser les méthodes de recherche et d'indexation de l'information sur Internet.

## QUOI ?

Une définition « technique » : réseau mondial intégrant des ressources de télécommunications et du matériel informatique destiné à l'échange et au stockage d'informations.

En vulgarisant, on peut comparer Internet à une encyclopédie sur laquelle tout le monde peut rechercher et écrire de l'information, et communiquer.

## COMMENT ?

Pour pouvoir surfer sur internet, il vous faut, au choix :

- Classiquement :
	- o Un ordinateur (portable ou fixe)
	- o Un abonnement à un Fournisseur d'Accès à Internet (Orange, Free, SFR)
	- o Un modem (Livebox, freebox, neufbox)
	- o Un Navigateur (Internet Explorer, Firefox, Opera)
- Un téléphone compatible avec un abonnement internet (type Iphone)
- Trouver un espace public connecté (EPN, Médiathèque, cybercentre)
- Un ordinateur portable et arpenter les rues dans l'espoir de trouver un hot spot wifi (accès sans fil fourni par des magasins ou des particuliers)

## OU ?

Pour surfer, on utilise des adresses de sites internet, on parle d'URL. Par exemple, pour aller sur le site internet Google, il suffit d'entrer son URL : http://www.google.fr

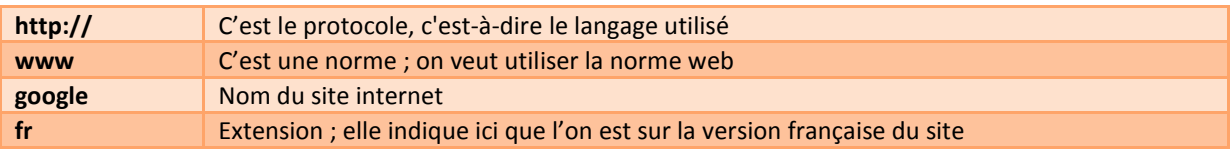

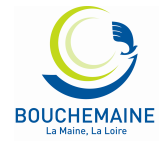

**2**

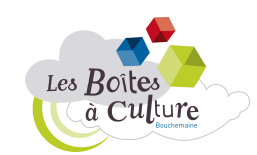

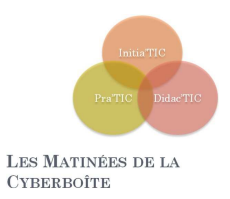

*Astuce : dans les navigateurs actuels « http:// » devient inutile ; il suffit donc de taper www.google.fr pour se rendre sur le site de Google.* 

# **LES DIFFERENTS OUTILS DE RECHERCHE**

# LES MOTEURS DE RECHERCHES

C'est un site internet permettant de retrouver des informations à l'aide de plusieurs critères dont l'utilisateur va écrire les termes. Certains sont généralistes (google, bing, voila) d'autres sont spécialisés (youtube)

C'est sans doute le type d'outil le plus utilisé à l'heure actuelle ; il permet d'accéder rapidement à tous types d'informations via l'utilisation de **mots-clés** 

# LES ANNUAIRES

Comparable à l'annuaire téléphonique, les recherches s'organisent par thème et sous thèmes. Ce classement est généralement réalisé par des humains (www.costaud.net, www.hitoo.com)

## LES META MOTEURS

Le méta moteur utilise plusieurs moteurs de recherche simultanément et organise les informations en proposant les résultats en fonction de la pertinence. Ils ont l'inconvénient d'être plus long à utiliser. Pensez à aller voir Copernic, Ariane6 et Ecosia pour les essayer.

# SITES SPECIALISES

La plupart des sites internet ont un mini-moteur de recherche interne. Ils permettent de faire des recherches plus ciblés. Quelques exemples :

- Wikipedia : encyclopédie libre en ligne
- Pagesjaunes.fr : pour retrouver des adresses
- Mappy.com et viamichelin.fr : pour les cartes et itinéraires
- Babygo.com : pour les enfants (sécurisé)

**3**

# LES RESEAUX SOCIAUX

Plus récemment, on voit apparaitre la puissance de réseaux sociaux (twitter notamment) pour les recherches. Par exemple, pour connaitre le temps à Paris, rien de tel qu'une personne se trouvant…à Paris !

Il est conseillé de varier ces outils de recherches et de ne pas tout le monde utilisé le même. En effet, en cas de panne ou plus certainement en cas d'innovation, il est bien difficile de faire tomber ses habitudes au profit d'outils bien plus performant. C'est peut-être le cas avec l'émergence des réseaux sociaux.

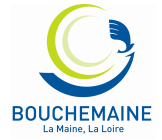

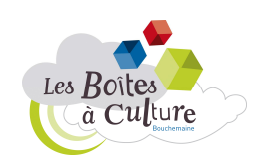

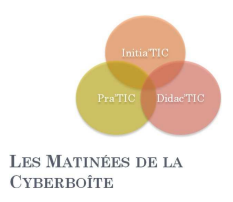

# **PRINCIPES DE BASES**

## AVANT DE COMMENCER

Avant de se lancer dans une recherche, il faut savoir ce que l'on cherche. Pour cela tentez de définir votre sujet de la façon la plus complète et la plus succincte possible. Posez-vous ces questions « qu'est ce que je veux savoir ? », « Qu'est ce qui ne m'intéresse pas ? » Cette méthode va faire apparaître des mots-clés utiles pour votre recherche.

# LES MOTS-CLES

Certains moteurs de recherche acceptent les questions mais il les gère encore plutôt mal. Mieux vaut donc employer des mots-clés. Quels mots utiliser ? Et combien ? Regardez vos questions et supprimez les pronoms, les déterminants et adjectifs. Evitez les verbes d'action. Vous devriez tomber à un maximum de 6 mots. Au départ, une prise de note peut-être efficace ; cela permet de clarifier et surtout de ne pas s'égarer (surfer).

# QUELQUES CONSEILS POUR DEBUTER

• **Des mots suffisamment précis sur les moteurs** 

- éviter les termes trop généraux qui risquent de générer trop de "bruit" dans les réponses, - choisir de préférence des termes spécifiques quitte à élargir par la suite votre requête.

- **Des mots suffisamment larges sur les annuaires** 
	- pour trouver facilement les catégories et pour identifier les sites fédérateurs traitant du sujet,
	- quitte à préciser ensuite avec des termes plus précis.

## • **La langue**

- éviter les mots d'une langue autre que celle du moteur.

## • **Le type de mots**

- choisir de préférence des noms,

- utiliser les autres mots (verbes, adjectifs, adverbes, pronoms) plutôt dans les expressions entre guillemets.

- **Le nombre de mots** 
	- plus il y a de mots, plus la question se restreint,
	- un seul mot peut suffire,

**4**

- essayer de na pas dépasser 3 mots au départ.

## • **L'ordre des mots**

joue parfois un rôle sur certains moteurs :

- quels mots-clés sont prioritaires ?
- commencer par les mots les plus importants
- (voir aussi la syntaxe propre à chaque moteur).

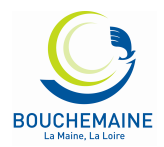

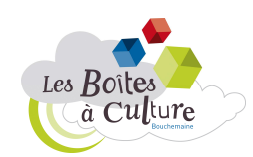

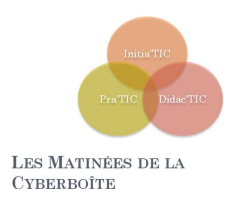

# **LE CAS GOOGLE**

# RECHERCHE DE BASE DANS GOOGLE

La recherche est simple: il suffit de taper vos mots clés dans la zone de recherche, appuyez sur Entrée ou cliquez sur le bouton Recherche Google. Google va alors chercher sur le Web les pages qui sont les plus pertinentes par rapport à votre requête.

La plupart du temps, vous trouverez exactement ce que vous recherchez avec juste une interrogation de base. Toutefois, les conseils suivants peuvent vous aider à affiner votre technique pour tirer le meilleur parti de vos recherches. Les crochets [] signaleront les requêtes.

Quelques données de base

- Chaque mot compte. En règle générale, tous les mots que vous avez mis dans la requête seront utilisés. Il ya quelques exceptions.
- La recherche est toujours sensible à la casse. Recherche de [Ouest France] est la même que la recherche de [ouest France]
- À quelques exceptions près, la ponctuation est ignorée (c'est-à-vous ne pouvez pas rechercher#\$%^&\*()=+[] \ et autres caractères spéciaux).

Lignes directrices pour une meilleure recherche

- « *Keep it simple* ». Si vous êtes à la recherche d'une société donnée, il suffit d'entrer son nom, ou comme une grande partie de son nom que vous vous souvenez. Si vous êtes à la recherche d'un concept particulier, d'un lieu, ou d'un produit, commencer par son nom. Si vous cherchez une pizzeria, il suffit d'entrer la pizza et le nom de votre ville ou votre code postal. La plupart des requêtes ne nécessitent pas des opérateurs avancés ou de syntaxe inhabituelle.
- Pensez à la façon dont la page que vous recherchez sera écrite. Un moteur de recherche n'est pas un homme, c'est un programme qui correspond à l'expression que vous donnez à des pages sur le web. Utilisez les mots qui sont plus susceptibles d'apparaître sur la page. Par exemple, au lieu de dire [ma tête me fait mal], préférez [maux de tête] ou [céphalées].
- Décrivez ce que vous avez besoin avec aussi peu de termes que possible. L'objectif de chaque mot dans une requête, c'est de préciser davantage. Comme tous les mots sont utilisés, chaque mot supplémentaire limite les résultats. Si vous limitez trop, vous perdez beaucoup d'informations utiles. Le principal avantage d'augmenter progressivement le nombre de mot est de ne pas restreindre votre recherche. [meteo angers] donne plus rapidement le résultat que [bulletin météo d'angers, France]
- Choisissez des mots descriptifs. Plus le mot est unique, plus il a de chance d'orienter correctement votre recherche. Les mots qui ne sont pas très descriptif, comme «document», «site», «société» ou

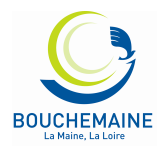

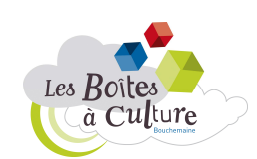

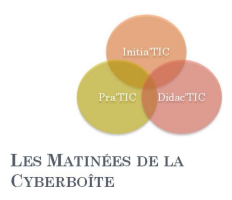

«info», ne sont généralement pas nécessaires. Gardez à l'esprit que même si le mot a un sens correct, il peut ne pas être très utilisé. Par exemple [facsimile] donne moins de résultat que [fax]

# LES RESULTATS

L'objectif de Google est de vous fournir des résultats qui soient clairs et faciles à lire. Le schéma ci-dessous souligne quatre caractéristiques qui sont importantes pour la compréhension des résultats de recherche:

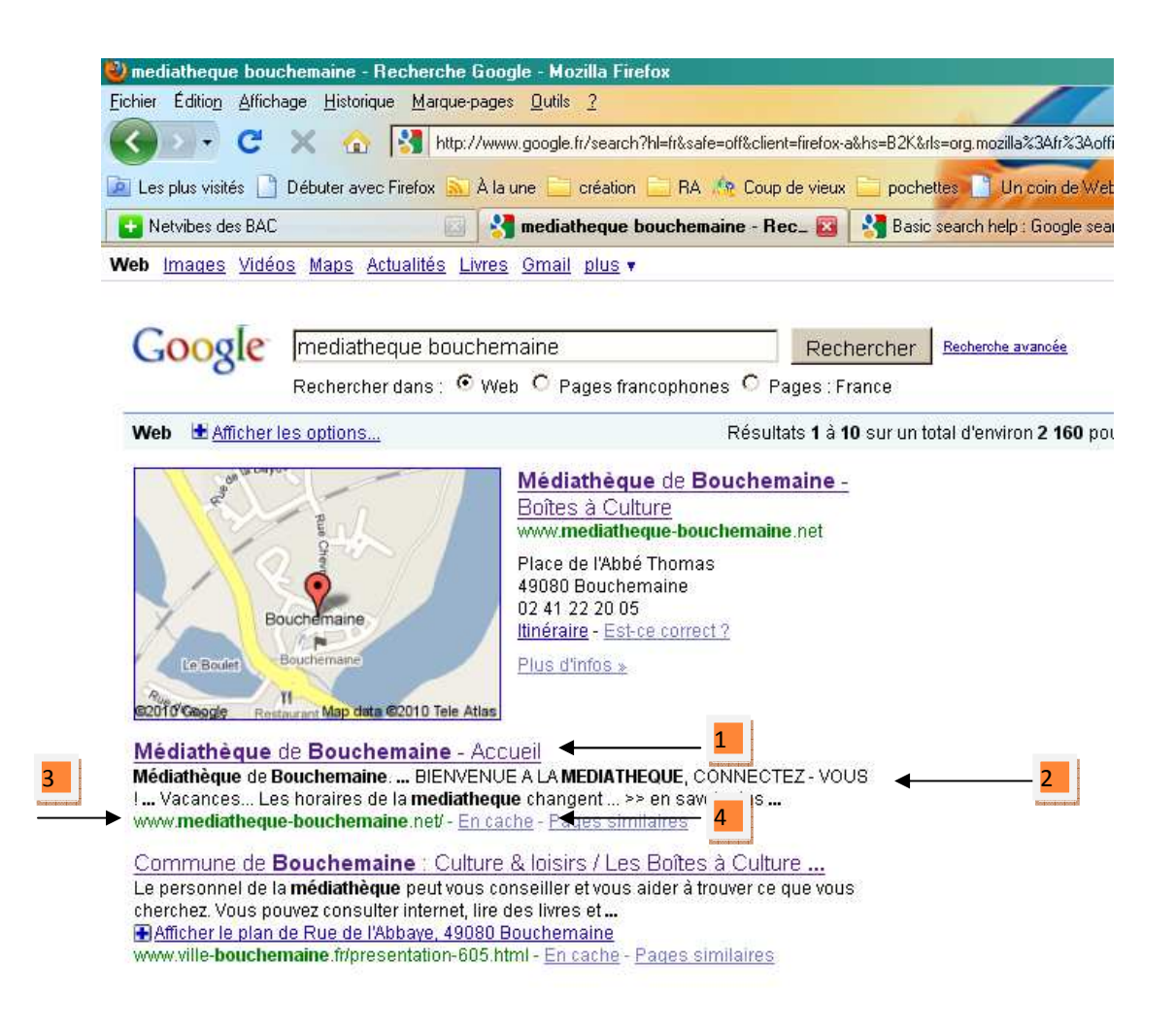

- 1. Le titre: La première ligne de chaque résultat de recherche est le titre de la page Web.
- 2. L'extrait de: Une description du ou d'un extrait de la page Web.
- 3. L'URL: L'adresse de page Web.

**6**

4. lien en cache: Un lien vers une version antérieure de cette page.

Toutes ces caractéristiques sont importantes pour déterminer si la page est ce qu'il vous faut.

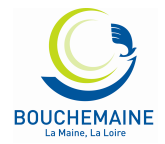

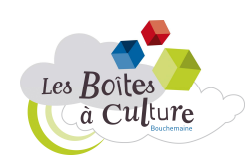

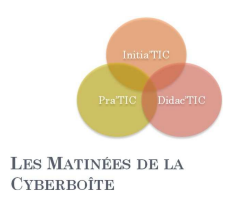

# OBTENEZ DES RESULTATS DE RECHERCHE PLUS PERTINENTS

Outre un accès simplifié à des milliards de pages Web, Google vous propose de nombreuses fonctionnalités spéciales vous aidant à trouver exactement ce que vous recherchez. Découvrez certaines des fonctionnalités les plus utilisées dans la liste ci-dessous.

- Infos pratiques
- Outils de référence
- Sélection de mots clés
- Recherche locale
- Planification de voyages
- Affiner les requêtes

## **Météo**

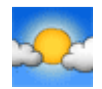

Pour obtenir les prévisions météo pour de nombreuses villes en France et à travers le monde, entrez le mot "météo" suivi de la ville, du code postal, ou de la ville et du pays.

Exemple : meteo angers

## **Cours de la bourse**

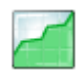

Pour obtenir le cours de bourse d'une entreprise ou d'un fonds, entrez un code ou une valeur dans le champ de recherche. La page de résultats contient un lien permettant d'afficher plus d'informations sur Google Finance.

Exemple : GSZ

## **Résultats sportifs**

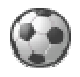

Pour afficher les résultats d'un match ou le programme des matchs à venir, saisissez le nom d'une équipe ou d'un championnat dans le champ de recherche. Toutes les résultats sportifs sont fournis par STATS, Inc.

Exemple : OL

## **Calculatrice**

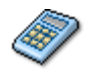

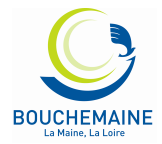

**7**

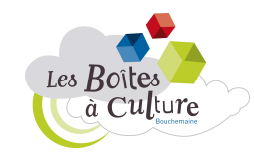

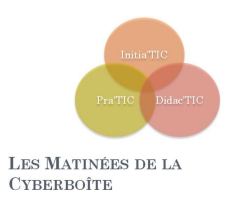

Pour utiliser la fonction de calculatrice intégrée de Google, entrez simplement le calcul à effectuer dans le champ de recherche.

Exemple : (5\*9+3)/200

## **Conversion d'unités**

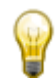

Vous pouvez utiliser Google pour convertir de nombreuses unités de mesure (hauteur, poids, masse, etc.). Entrez simplement la conversion souhaitée et Google s'occupe du reste.

Exemple : 1,53 cm en mètres

## **Définitions de dictionnaire**

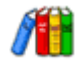

Pour obtenir la définition d'un mot ou d'une expression, entrez simplement le mot "définir", suivi d'un espace et du ou des mots à définir. Pour consulter plusieurs définitions provenant de différentes sources en ligne, entrez "définir:" suivi d'un mot ou d'une expression. Notez que la définition portera sur l'expression entière.

Exemple : définir internet

## **Correcteur orthographique**

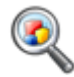

Le logiciel de correction orthographique de Google vérifie automatiquement que les mots de votre requête correspondent à l'orthographe courante. Si de meilleurs résultats sont disponibles avec une autre orthographe, le message suivant s'affiche : "Essayez avec cette orthographe : (orthographe plus courante)". Cliquez sur l'orthographe suggérée pour lancer une recherche Google avec ce terme.

Exemple : mediahteque

## **Recherche locale**

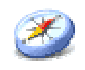

Si vous recherchez un magasin, un restaurant ou un autre type de commerce à proximité, lancez une recherche en indiquant l'activité de l'entreprise et le lieu désiré. Google affiche alors directement les résultats sur la page avec un plan, des avis ainsi que les coordonnées de l'établissement.

Exemple : creperie 49080

**8**

## **Horaires des films**

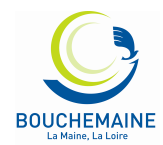

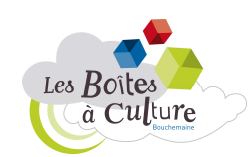

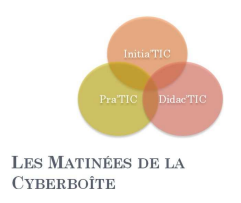

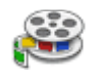

Pour consulter l'avis des internautes et les horaires des films programmés près de chez vous, entrez "films" ou le titre d'un film à l'affiche dans le champ de recherche Google. Si vous avez déjà enregistré votre localité lors d'une recherche précédente, les premiers résultats de recherche affichent les horaires du film choisi dans les cinémas les plus proches.

Exemple : cinémas bouchemaine

## **Conversion de devises**

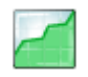

Pour utiliser la fonction de conversion de devises intégrée, entrez simplement la conversion à effectuer dans le champ de recherche Google : la réponse s'affiche directement sur la page de résultats.

Exemple : 150 eur en dollar

## **Google Maps**

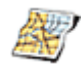

Vous avez besoin d'un plan ? Entrez le nom d'une localité ou son code postal, suivi du mot "carte" ou "plan" : le lieu recherché s'affiche. Cliquez sur le plan pour afficher une version agrandie sur Google Maps.

Exemple : Carte Bouchemaine

## **Opérateur plus (+)**

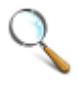

Google ne prend pas en compte les mots et les caractères courants tels que "où" et "comment". De même, les chiffres et les lettres qui risquent de ralentir votre recherche, sans améliorer la qualité des résultats, sont ignorés. Si vous estimez qu'un mot courant vous permettrait d'obtenir les résultats souhaités, incluez-le dans votre recherche, précédée du signe "+" pour qu'il soit pris en compte.

Exemple : sauce +à la crème

## **Compléter une requête**

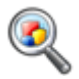

Google vous simplifie la vie en complétant vos questions. Pour cela, ajoutez simplement, dans le champ de recherche, un astérisque (\*) à la partie de la phrase ou de la question à finaliser.

Exemple : marie curie a découvert \*

**9**

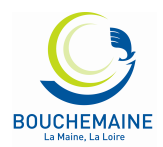

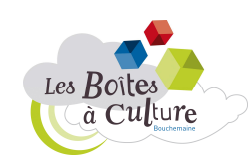

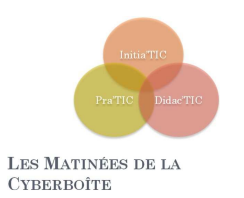

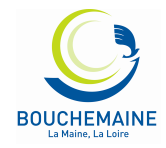

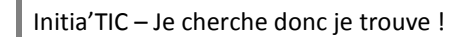

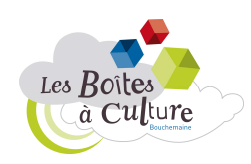

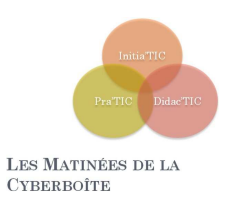

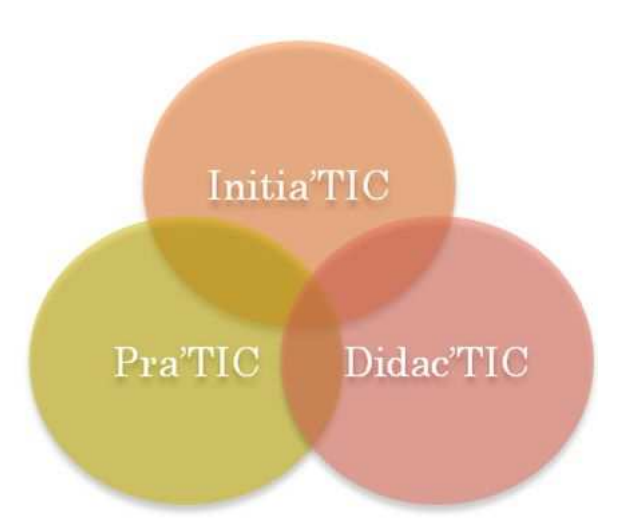

# LES MATINÉES DE LA **CYBERBOÎTE**

# « Je cherche donc je trouve ! »

Objectifs du cycle :

- Connaître les bases pour rechercher sur Internet
- Appréhender les différents outils de recherches
- Cas particulier : le MdR Google

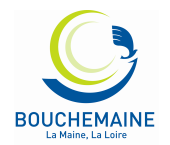

**1**

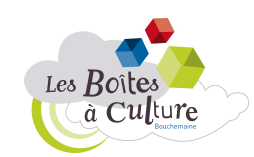

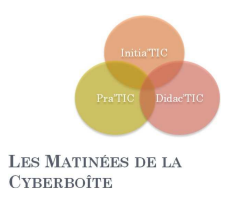

# **INTERNET : LES BASES**

# QUAND ?

Contrairement à une idée très répandue, Internet n'a pas été créé par le département américain de la défense mais pour lui. A ses débuts dans les années 60, l'armée et la grande firme de télécom AT&T sont très frileux à cette idée d'un réseau d'ordinateurs communicants. Après quelques années difficiles, internet est intégré par l'armée et par des chercheurs américains.

En Europe, il faut attendre 1982 mais surtout 1984, année où internet perd son caractère militaire. Le World Wide Web est développé au début des années 90 par un chercheur du CERN. Le but était de normaliser les méthodes de recherche et d'indexation de l'information sur Internet.

## QUOI ?

Une définition « technique » : réseau mondial intégrant des ressources de télécommunications et du matériel informatique destiné à l'échange et au stockage d'informations.

En vulgarisant, on peut comparer Internet à une encyclopédie sur laquelle tout le monde peut rechercher et écrire de l'information, et communiquer.

## COMMENT ?

Pour pouvoir surfer sur internet, il vous faut, au choix :

- Classiquement :
	- o Un ordinateur (portable ou fixe)
	- o Un abonnement à un Fournisseur d'Accès à Internet (Orange, Free, SFR)
	- o Un modem (Livebox, freebox, neufbox)
	- o Un Navigateur (Internet Explorer, Firefox, Opera)
- Un téléphone compatible avec un abonnement internet (type Iphone)
- Trouver un espace public connecté (EPN, Médiathèque, cybercentre)
- Un ordinateur portable et arpenter les rues dans l'espoir de trouver un hot spot wifi (accès sans fil fourni par des magasins ou des particuliers)

## OU ?

Pour surfer, on utilise des adresses de sites internet, on parle d'URL. Par exemple, pour aller sur le site internet Google, il suffit d'entrer son URL : http://www.google.fr

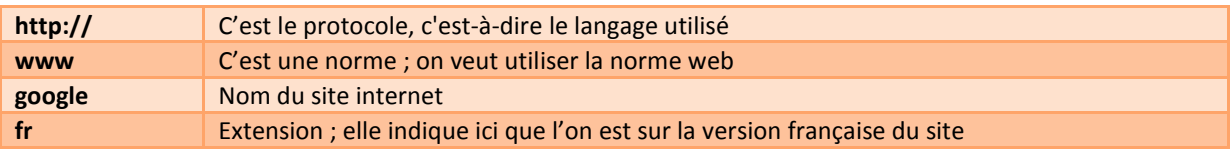

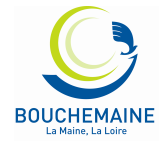

**2**

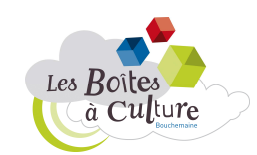

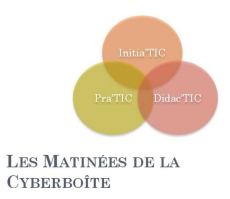

*Astuce : dans les navigateurs actuels « http:// » devient inutile ; il suffit donc de taper www.google.fr pour se rendre sur le site de Google.* 

# **LES DIFFERENTS OUTILS DE RECHERCHE**

# LES MOTEURS DE RECHERCHES

C'est un site internet permettant de retrouver des informations à l'aide de plusieurs critères dont l'utilisateur va écrire les termes. Certains sont généralistes (google, bing, voila) d'autres sont spécialisés (youtube)

C'est sans doute le type d'outil le plus utilisé à l'heure actuelle ; il permet d'accéder rapidement à tous types d'informations via l'utilisation de **mots-clés** 

# LES ANNUAIRES

Comparable à l'annuaire téléphonique, les recherches s'organisent par thème et sous thèmes. Ce classement est généralement réalisé par des humains (www.costaud.net, www.hitoo.com)

## LES META MOTEURS

Le méta moteur utilise plusieurs moteurs de recherche simultanément et organise les informations en proposant les résultats en fonction de la pertinence. Ils ont l'inconvénient d'être plus long à utiliser. Pensez à aller voir Copernic, Ariane6 et Ecosia pour les essayer.

# SITES SPECIALISES

La plupart des sites internet ont un mini-moteur de recherche interne. Ils permettent de faire des recherches plus ciblés. Quelques exemples :

- Wikipedia : encyclopédie libre en ligne
- Pagesjaunes.fr : pour retrouver des adresses
- Mappy.com et viamichelin.fr : pour les cartes et itinéraires
- Babygo.com : pour les enfants (sécurisé)

**3**

# LES RESEAUX SOCIAUX

Plus récemment, on voit apparaitre la puissance de réseaux sociaux (twitter notamment) pour les recherches. Par exemple, pour connaitre le temps à Paris, rien de tel qu'une personne se trouvant…à Paris !

Il est conseillé de varier ces outils de recherches et de ne pas tout le monde utilisé le même. En effet, en cas de panne ou plus certainement en cas d'innovation, il est bien difficile de faire tomber ses habitudes au profit d'outils bien plus performant. C'est peut-être le cas avec l'émergence des réseaux sociaux.

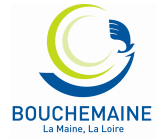

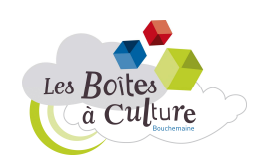

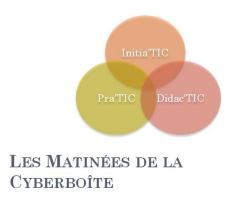

# **PRINCIPES DE BASES**

## AVANT DE COMMENCER

Avant de se lancer dans une recherche, il faut savoir ce que l'on cherche. Pour cela tentez de définir votre sujet de la façon la plus complète et la plus succincte possible. Posez-vous ces questions « qu'est ce que je veux savoir ? », « Qu'est ce qui ne m'intéresse pas ? » Cette méthode va faire apparaître des mots-clés utiles pour votre recherche.

# LES MOTS-CLES

Certains moteurs de recherche acceptent les questions mais il les gère encore plutôt mal. Mieux vaut donc employer des mots-clés. Quels mots utiliser ? Et combien ? Regardez vos questions et supprimez les pronoms, les déterminants et adjectifs. Evitez les verbes d'action. Vous devriez tomber à un maximum de 6 mots. Au départ, une prise de note peut-être efficace ; cela permet de clarifier et surtout de ne pas s'égarer (surfer).

# QUELQUES CONSEILS POUR DEBUTER

• **Des mots suffisamment précis sur les moteurs** 

- éviter les termes trop généraux qui risquent de générer trop de "bruit" dans les réponses, - choisir de préférence des termes spécifiques quitte à élargir par la suite votre requête.

- **Des mots suffisamment larges sur les annuaires** 
	- pour trouver facilement les catégories et pour identifier les sites fédérateurs traitant du sujet,
	- quitte à préciser ensuite avec des termes plus précis.

## • **La langue**

- éviter les mots d'une langue autre que celle du moteur.

## • **Le type de mots**

- choisir de préférence des noms,

- utiliser les autres mots (verbes, adjectifs, adverbes, pronoms) plutôt dans les expressions entre guillemets.

- **Le nombre de mots** 
	- plus il y a de mots, plus la question se restreint,
	- un seul mot peut suffire,

**4**

- essayer de na pas dépasser 3 mots au départ.

## • **L'ordre des mots**

joue parfois un rôle sur certains moteurs :

- quels mots-clés sont prioritaires ?
- commencer par les mots les plus importants
- (voir aussi la syntaxe propre à chaque moteur).

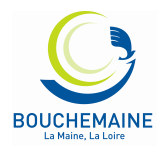

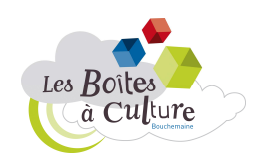

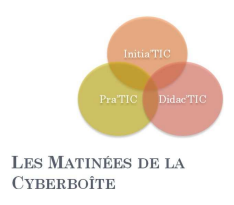

# **LE CAS GOOGLE**

# RECHERCHE DE BASE DANS GOOGLE

La recherche est simple: il suffit de taper vos mots clés dans la zone de recherche, appuyez sur Entrée ou cliquez sur le bouton Recherche Google. Google va alors chercher sur le Web les pages qui sont les plus pertinentes par rapport à votre requête.

La plupart du temps, vous trouverez exactement ce que vous recherchez avec juste une interrogation de base. Toutefois, les conseils suivants peuvent vous aider à affiner votre technique pour tirer le meilleur parti de vos recherches. Les crochets [] signaleront les requêtes.

Quelques données de base

- Chaque mot compte. En règle générale, tous les mots que vous avez mis dans la requête seront utilisés. Il ya quelques exceptions.
- La recherche est toujours sensible à la casse. Recherche de [Ouest France] est la même que la recherche de [ouest France]
- À quelques exceptions près, la ponctuation est ignorée (c'est-à-vous ne pouvez pas rechercher#\$%^&\*()=+[] \ et autres caractères spéciaux).

Lignes directrices pour une meilleure recherche

- « *Keep it simple* ». Si vous êtes à la recherche d'une société donnée, il suffit d'entrer son nom, ou comme une grande partie de son nom que vous vous souvenez. Si vous êtes à la recherche d'un concept particulier, d'un lieu, ou d'un produit, commencer par son nom. Si vous cherchez une pizzeria, il suffit d'entrer la pizza et le nom de votre ville ou votre code postal. La plupart des requêtes ne nécessitent pas des opérateurs avancés ou de syntaxe inhabituelle.
- Pensez à la façon dont la page que vous recherchez sera écrite. Un moteur de recherche n'est pas un homme, c'est un programme qui correspond à l'expression que vous donnez à des pages sur le web. Utilisez les mots qui sont plus susceptibles d'apparaître sur la page. Par exemple, au lieu de dire [ma tête me fait mal], préférez [maux de tête] ou [céphalées].
- Décrivez ce que vous avez besoin avec aussi peu de termes que possible. L'objectif de chaque mot dans une requête, c'est de préciser davantage. Comme tous les mots sont utilisés, chaque mot supplémentaire limite les résultats. Si vous limitez trop, vous perdez beaucoup d'informations utiles. Le principal avantage d'augmenter progressivement le nombre de mot est de ne pas restreindre votre recherche. [meteo angers] donne plus rapidement le résultat que [bulletin météo d'angers, France]
- Choisissez des mots descriptifs. Plus le mot est unique, plus il a de chance d'orienter correctement votre recherche. Les mots qui ne sont pas très descriptif, comme «document», «site», «société» ou

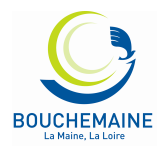

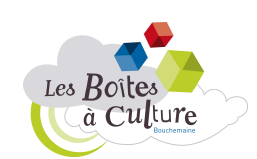

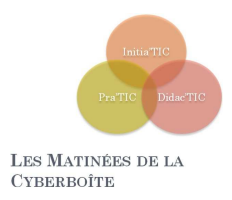

«info», ne sont généralement pas nécessaires. Gardez à l'esprit que même si le mot a un sens correct, il peut ne pas être très utilisé. Par exemple [facsimile] donne moins de résultat que [fax]

# LES RESULTATS

L'objectif de Google est de vous fournir des résultats qui soient clairs et faciles à lire. Le schéma ci-dessous souligne quatre caractéristiques qui sont importantes pour la compréhension des résultats de recherche:

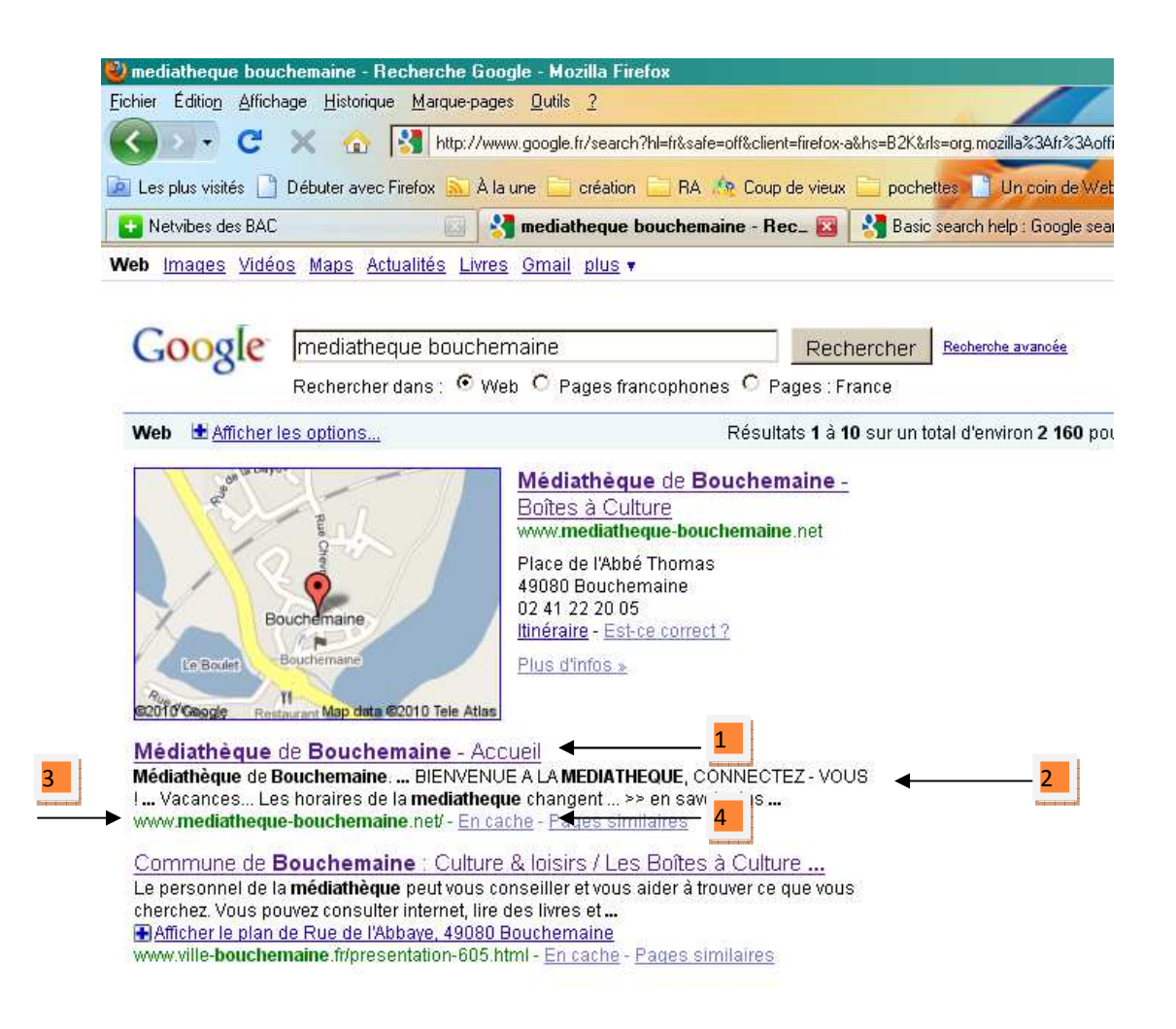

- 1. Le titre: La première ligne de chaque résultat de recherche est le titre de la page Web.
- 2. L'extrait de: Une description du ou d'un extrait de la page Web.
- 3. L'URL: L'adresse de page Web.

**6**

4. lien en cache: Un lien vers une version antérieure de cette page.

Toutes ces caractéristiques sont importantes pour déterminer si la page est ce qu'il vous faut.

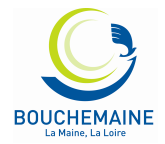

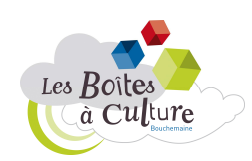

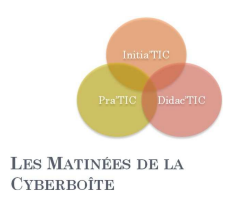

# OBTENEZ DES RESULTATS DE RECHERCHE PLUS PERTINENTS

Outre un accès simplifié à des milliards de pages Web, Google vous propose de nombreuses fonctionnalités spéciales vous aidant à trouver exactement ce que vous recherchez. Découvrez certaines des fonctionnalités les plus utilisées dans la liste ci-dessous.

- Infos pratiques
- Outils de référence
- Sélection de mots clés
- Recherche locale
- Planification de voyages
- Affiner les requêtes

## **Météo**

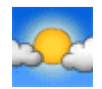

Pour obtenir les prévisions météo pour de nombreuses villes en France et à travers le monde, entrez le mot "météo" suivi de la ville, du code postal, ou de la ville et du pays.

Exemple : meteo angers

## **Cours de la bourse**

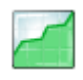

Pour obtenir le cours de bourse d'une entreprise ou d'un fonds, entrez un code ou une valeur dans le champ de recherche. La page de résultats contient un lien permettant d'afficher plus d'informations sur Google Finance.

Exemple : GSZ

## **Résultats sportifs**

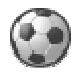

Pour afficher les résultats d'un match ou le programme des matchs à venir, saisissez le nom d'une équipe ou d'un championnat dans le champ de recherche. Toutes les résultats sportifs sont fournis par STATS, Inc.

Exemple : OL

## **Calculatrice**

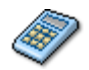

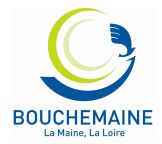

**7**

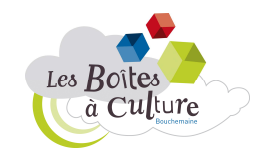

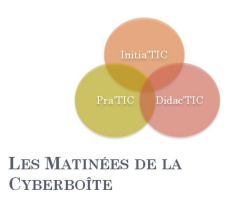

Pour utiliser la fonction de calculatrice intégrée de Google, entrez simplement le calcul à effectuer dans le champ de recherche.

Exemple : (5\*9+3)/200

## **Conversion d'unités**

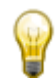

Vous pouvez utiliser Google pour convertir de nombreuses unités de mesure (hauteur, poids, masse, etc.). Entrez simplement la conversion souhaitée et Google s'occupe du reste.

Exemple : 1,53 cm en mètres

## **Définitions de dictionnaire**

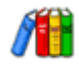

Pour obtenir la définition d'un mot ou d'une expression, entrez simplement le mot "définir", suivi d'un espace et du ou des mots à définir. Pour consulter plusieurs définitions provenant de différentes sources en ligne, entrez "définir:" suivi d'un mot ou d'une expression. Notez que la définition portera sur l'expression entière.

Exemple : définir internet

## **Correcteur orthographique**

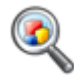

Le logiciel de correction orthographique de Google vérifie automatiquement que les mots de votre requête correspondent à l'orthographe courante. Si de meilleurs résultats sont disponibles avec une autre orthographe, le message suivant s'affiche : "Essayez avec cette orthographe : (orthographe plus courante)". Cliquez sur l'orthographe suggérée pour lancer une recherche Google avec ce terme.

Exemple : mediahteque

## **Recherche locale**

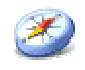

Si vous recherchez un magasin, un restaurant ou un autre type de commerce à proximité, lancez une recherche en indiquant l'activité de l'entreprise et le lieu désiré. Google affiche alors directement les résultats sur la page avec un plan, des avis ainsi que les coordonnées de l'établissement.

Exemple : creperie 49080

**8**

## **Horaires des films**

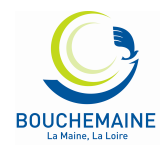

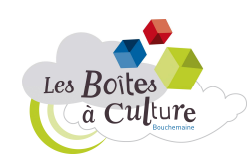

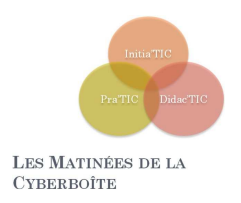

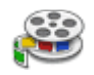

Pour consulter l'avis des internautes et les horaires des films programmés près de chez vous, entrez "films" ou le titre d'un film à l'affiche dans le champ de recherche Google. Si vous avez déjà enregistré votre localité lors d'une recherche précédente, les premiers résultats de recherche affichent les horaires du film choisi dans les cinémas les plus proches.

Exemple : cinémas bouchemaine

## **Conversion de devises**

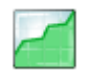

Pour utiliser la fonction de conversion de devises intégrée, entrez simplement la conversion à effectuer dans le champ de recherche Google : la réponse s'affiche directement sur la page de résultats.

Exemple : 150 eur en dollar

## **Google Maps**

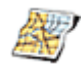

Vous avez besoin d'un plan ? Entrez le nom d'une localité ou son code postal, suivi du mot "carte" ou "plan" : le lieu recherché s'affiche. Cliquez sur le plan pour afficher une version agrandie sur Google Maps.

Exemple : Carte Bouchemaine

## **Opérateur plus (+)**

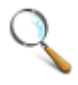

Google ne prend pas en compte les mots et les caractères courants tels que "où" et "comment". De même, les chiffres et les lettres qui risquent de ralentir votre recherche, sans améliorer la qualité des résultats, sont ignorés. Si vous estimez qu'un mot courant vous permettrait d'obtenir les résultats souhaités, incluez-le dans votre recherche, précédée du signe "+" pour qu'il soit pris en compte.

Exemple : sauce +à la crème

## **Compléter une requête**

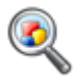

Google vous simplifie la vie en complétant vos questions. Pour cela, ajoutez simplement, dans le champ de recherche, un astérisque (\*) à la partie de la phrase ou de la question à finaliser.

Exemple : marie curie a découvert \*

**9**

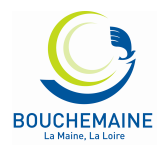

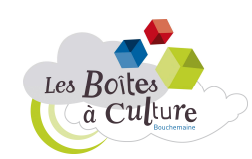

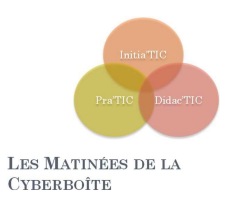

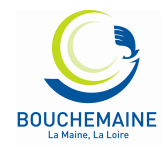

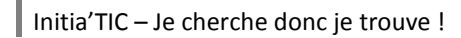

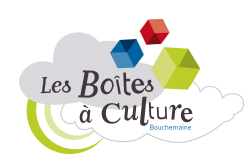